# **Share or ignore on specified field updates**

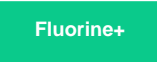

To [dynamic share](https://docs.perspectium.com/display/fluorineplus/ServiceNow+dynamic+shares) your records when only certain fields are updated, you can enable the **Select column updates to share on** option. Alternatively, to ignore (i.e., not dynamic share out) records when only certain fields are updated, you can enable the **Select column updates to ignore** option.

**NOTE:** To create a before share script to ignore a dynamic share when certain fields are updated, see ignoring or canceling a share in the before [share script](http://wiki.perspectium.com/doku.php?id=ignoring_share_in_before_share_script&s%5B%5D=field&s%5B%5D=updates&s%5B%5D=ignore#ignoring_or_canceling_a_share_in_the_before_share_script).

### **Prerequisites**

**f** First, you will need to [create a dynamic share](https://docs.perspectium.com/display/fluorineplus/Create+a+ServiceNow+dynamic+share).

## **Procedure**

To share/ignore on certain field/column updates for a dynamic share, follow these steps:

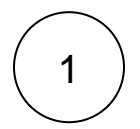

### **Access your dynamic share**

Log into your sharing ServiceNow instance and navigate to **Perspectium** > **Replicator** > **Dynamic Share**. Then, click into the dynamic share that you want to choose field/column updates to ignore/share on.

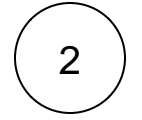

#### **Check Select column updates to share on/ignore**

Click the **Filter and Enrichment** tab. Then, check either the **Select column updates to share on** or **Select column updates to ignore** box.

# 3

### **Choose column updates to share on/ignore**

Scroll down near the bottom of the form underneath the Related Links. Click the **Updated Columns to Ignore or Share On** tab. Then, click **New**. If using Google Chrome, a popup may appear indicating that you are leaving the form. If this popup appears, click **Leave**.

Choose the column/field whose updates you want to share on/ignore from the **Column Name** dropdown. Finally, click **Submit**.

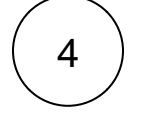

### **Click Update**

Near the bottom left-hand corner of the form (just above **Related Links**), click **Update** to save the changes to your dynamic share.

### **Similar topics**

- [View dynamic share domain and scope](https://docs.perspectium.com/display/fluorine/View+dynamic+share+domain+and+scope)
- [Scheduled sync up](https://docs.perspectium.com/display/fluorine/Scheduled+sync+up)
- [Dynamic share business rules](https://docs.perspectium.com/display/fluorine/Dynamic+share+business+rules)
- [Interactive only](https://docs.perspectium.com/display/fluorine/Interactive+only)
- [Share base table records only](https://docs.perspectium.com/display/fluorine/Share+base+table+records+only)

### **Contact Perspectium Support**

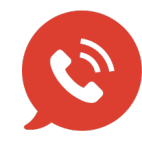

**US: [1 888 620 8880](tel:18886208880) UK: [44 208 068 5953](tel:442080685953) [support@perspectium.com](mailto:support@perspectium.com)**